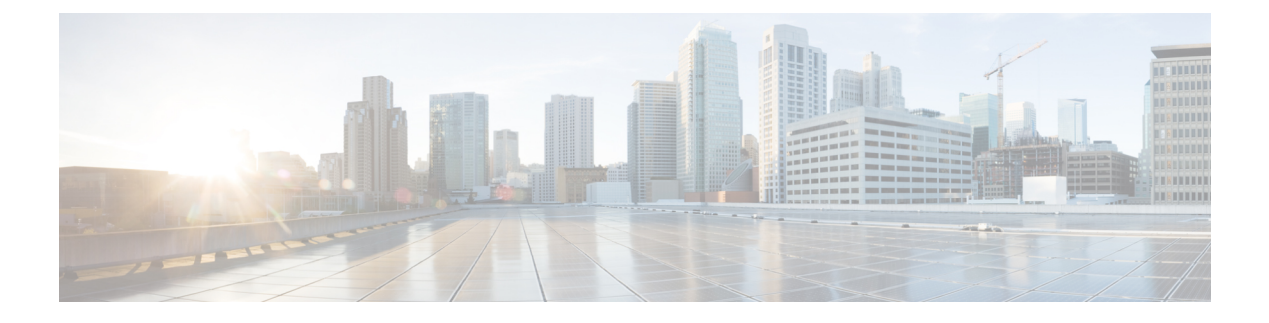

# **Konfigurieren der Voicemail**

• Voicemail [konfigurieren,](#page-0-0) auf Seite 1

# <span id="page-0-0"></span>**Voicemail konfigurieren**

Sie können die interne oder externe Telefonnummer oder URL für das Voicemail-System konfigurieren. Wenn Sie einen externen Voicemail-Dienst verwenden, muss die Nummer alle Ziffern, die für ausgehende Anrufe benötigt werden sowie alle erforderlichen Vorwahlen enthalten.

#### **Vorbereitungen**

Greifen Sie auf die Webseite zur Telefonverwaltung zu. Siehe Auf [Weboberfläche](p680_b_6800-mpp-ag_new_chapter7.pdf#nameddest=unique_187) des Telefons zugreifen.

#### **Prozedur**

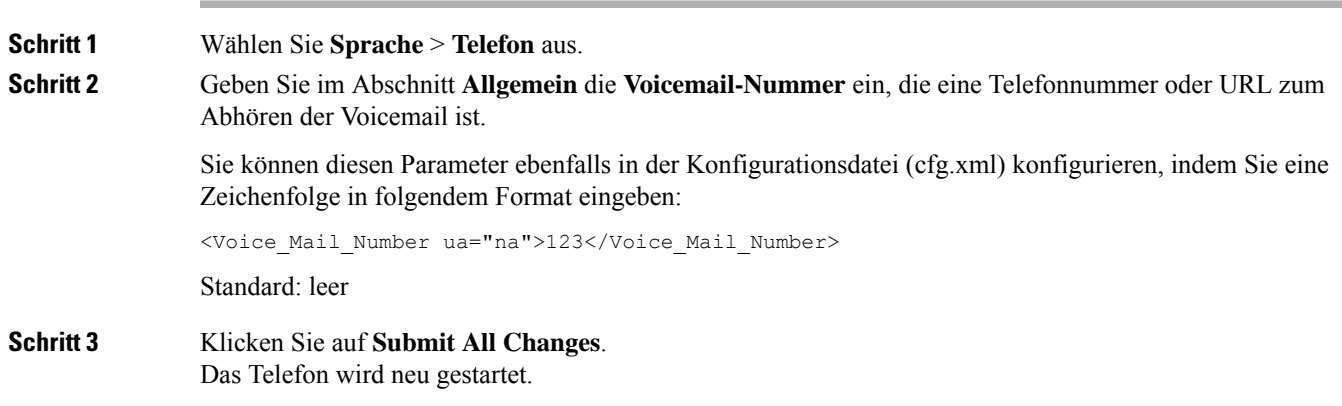

## **Voicemail für eine Durchwahl konfigurieren**

#### **Vorbereitungen**

Greifen Sie auf die Webseite zur Telefonverwaltung zu. Siehe Auf [Weboberfläche](p680_b_6800-mpp-ag_new_chapter7.pdf#nameddest=unique_187) des Telefons zugreifen.

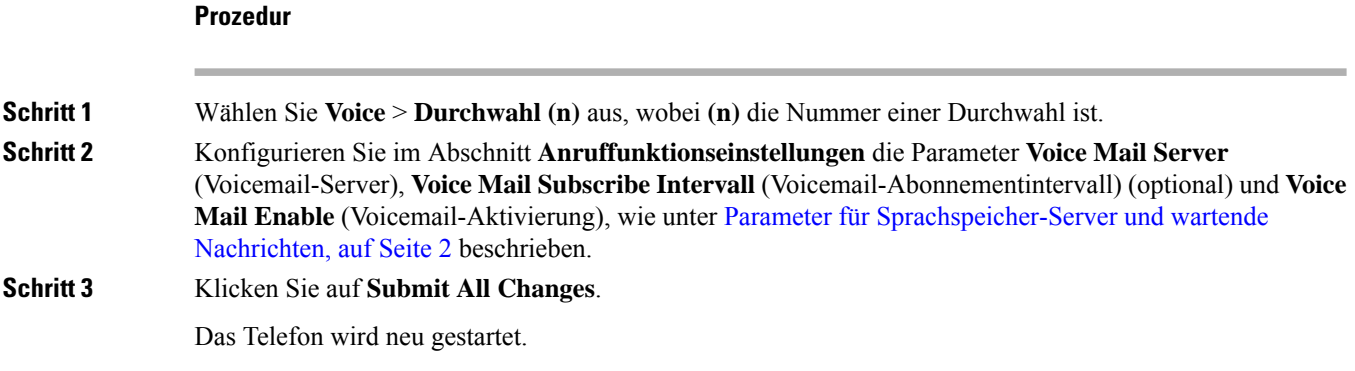

# **Die Nachrichtenanzeige konfigurieren**

Sie können die Nachrichtenanzeige für bestimmte Anschlüsse auf dem Telefon konfigurieren. Die Nachrichtenanzeige leuchtet, wenn eine neue Voicemail im Postfach eingeht.

Sie können aktivieren, dass die Anzeige oben auf Ihrem IP-Telefon aufleuchtet, wenn eine oder mehrere Voicemails hinterlassen werden. Diese Anzeige kann anzeigen, ob eine Nachricht wartet.

#### **Vorbereitungen**

Greifen Sie auf die Webseite zur Telefonverwaltung zu. Siehe Auf [Weboberfläche](p680_b_6800-mpp-ag_new_chapter7.pdf#nameddest=unique_187) des Telefons zugreifen.

#### **Prozedur**

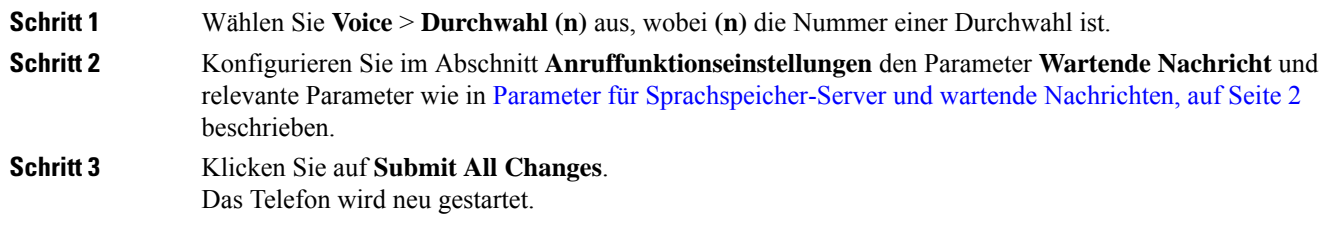

#### <span id="page-1-0"></span>**Parameter für Sprachspeicher-Server und wartende Nachrichten**

In der folgenden Tabelle werden die **Anruffunktionseinstellungen** für Voicemail und wartende Nachrichten beschrieben.

I

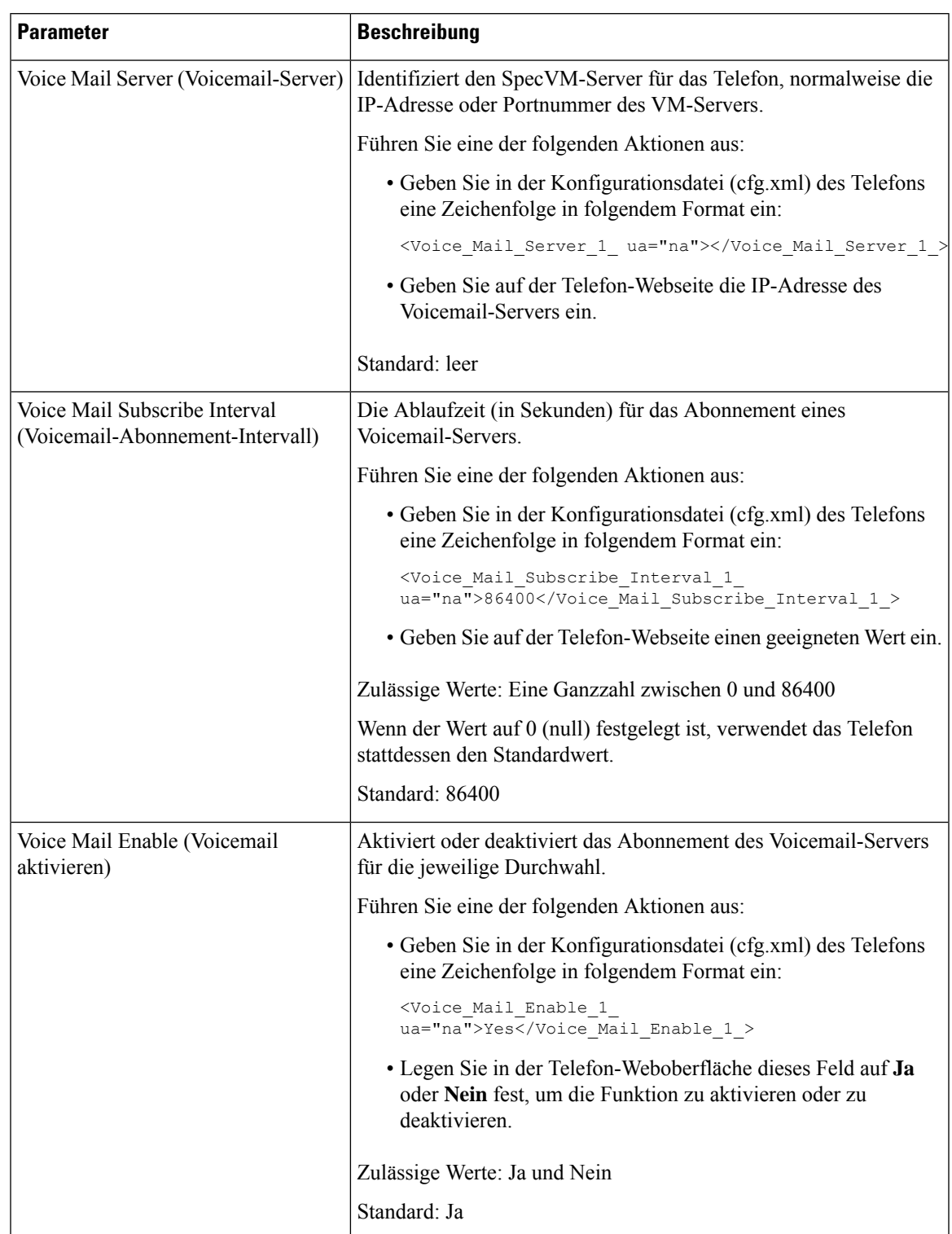

#### **Tabelle 1: Parameter für Voicemail und wartende Nachricht**

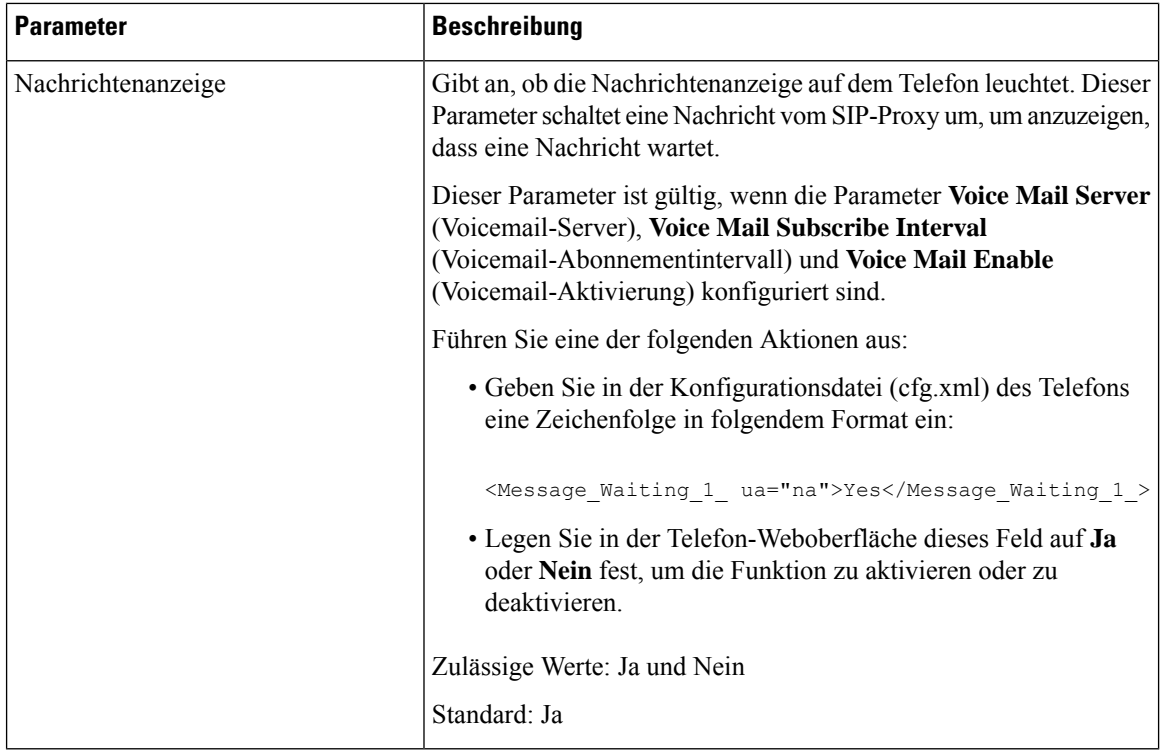

### <span id="page-3-0"></span>**Voicemail-PLK auf einer Leitungstaste konfigurieren**

Sie können die Voicemail-PLK auf einer Leitungstaste konfigurieren, damit die Benutzer ein bestimmtes Sprachboxkonto eines Benutzers oder einer Gruppe mithören können.

Die Voicemail-PLK kann sowohl die Sprachbox einer Durchwahl als auch das Sprachboxkonto eines anderen Benutzers oder einer Gruppe mithören. Das Mithören der Sprachbox eines anderen Benutzers oder einer Gruppe erfordert die Unterstützung durch den SIP-Proxy.

Wenn die Benutzer beispielsweise zu einer Kundenservice-Gruppe gehören, können sie mit dieser Funktion sowohl ihre Sprachboxen als auch die Sprachboxen ihrer Gruppe mithören.

Wenn Sie eine Kurzwahl für dieselbe Leitungstaste hinzufügen, können die Benutzer die Leitungstaste drücken, um per Kurzwahl einen Anruf an die zugewiesene Durchwahl zu tätigen.

#### **Vorbereitungen**

Greifen Sie auf die Webseite zur Telefonverwaltung zu. Siehe Auf [Weboberfläche](p680_b_6800-mpp-ag_new_chapter7.pdf#nameddest=unique_187) des Telefons zugreifen.

#### **Prozedur**

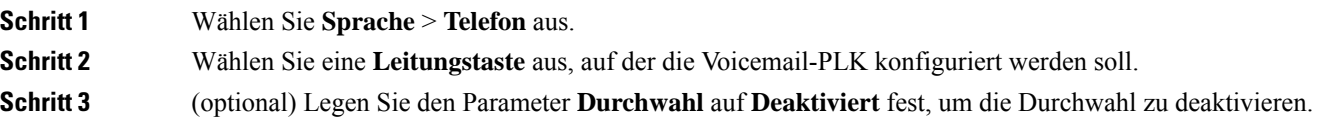

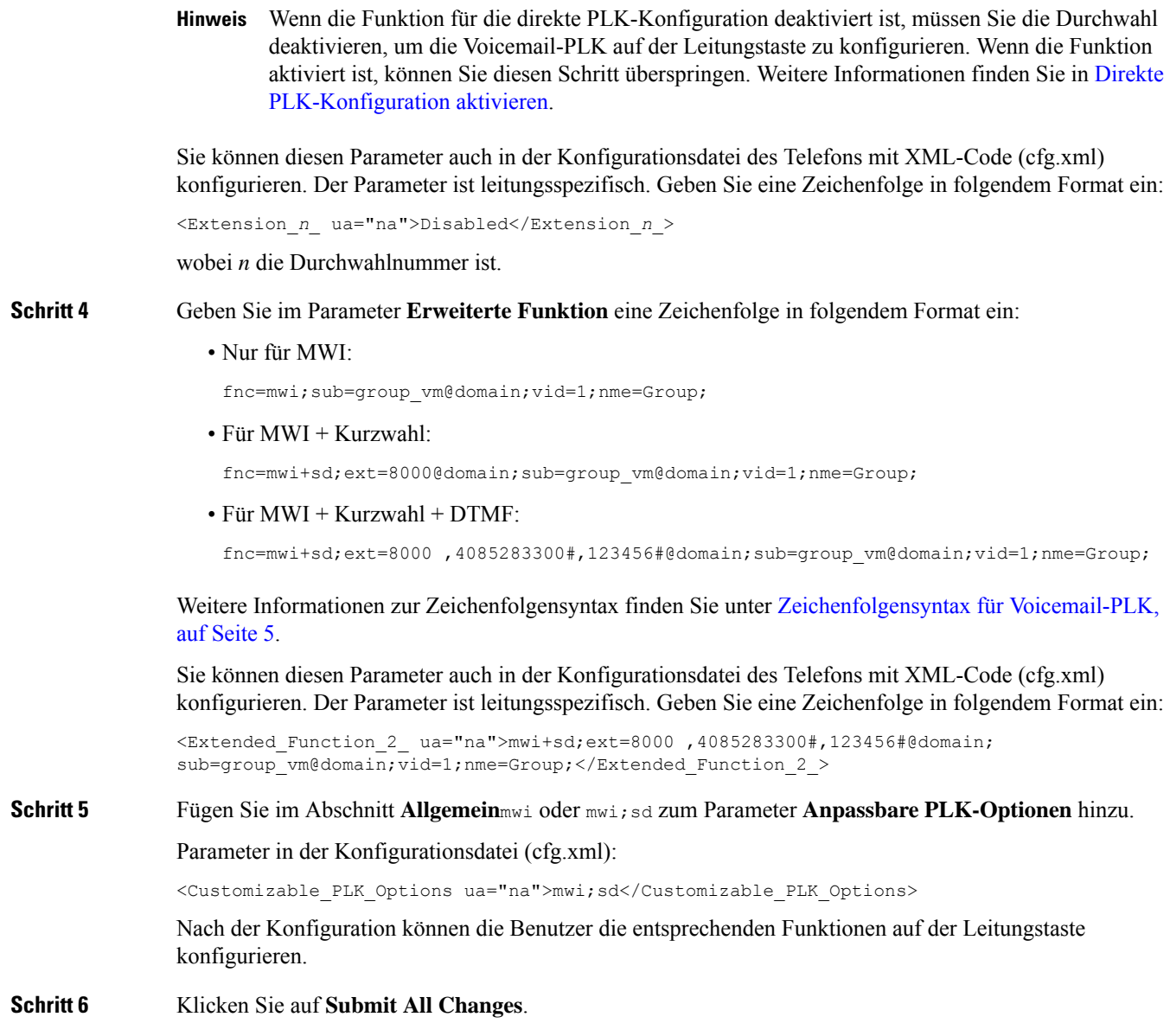

### <span id="page-4-0"></span>**Zeichenfolgensyntax für Voicemail-PLK**

In der folgenden Tabelle wird die Zeichenfolgensyntax beschrieben, die mit der in der Telefon-Weboberfläche konfigurierten für Voicemail programmierbaren Leitungstaste (PLK) verknüpft ist.

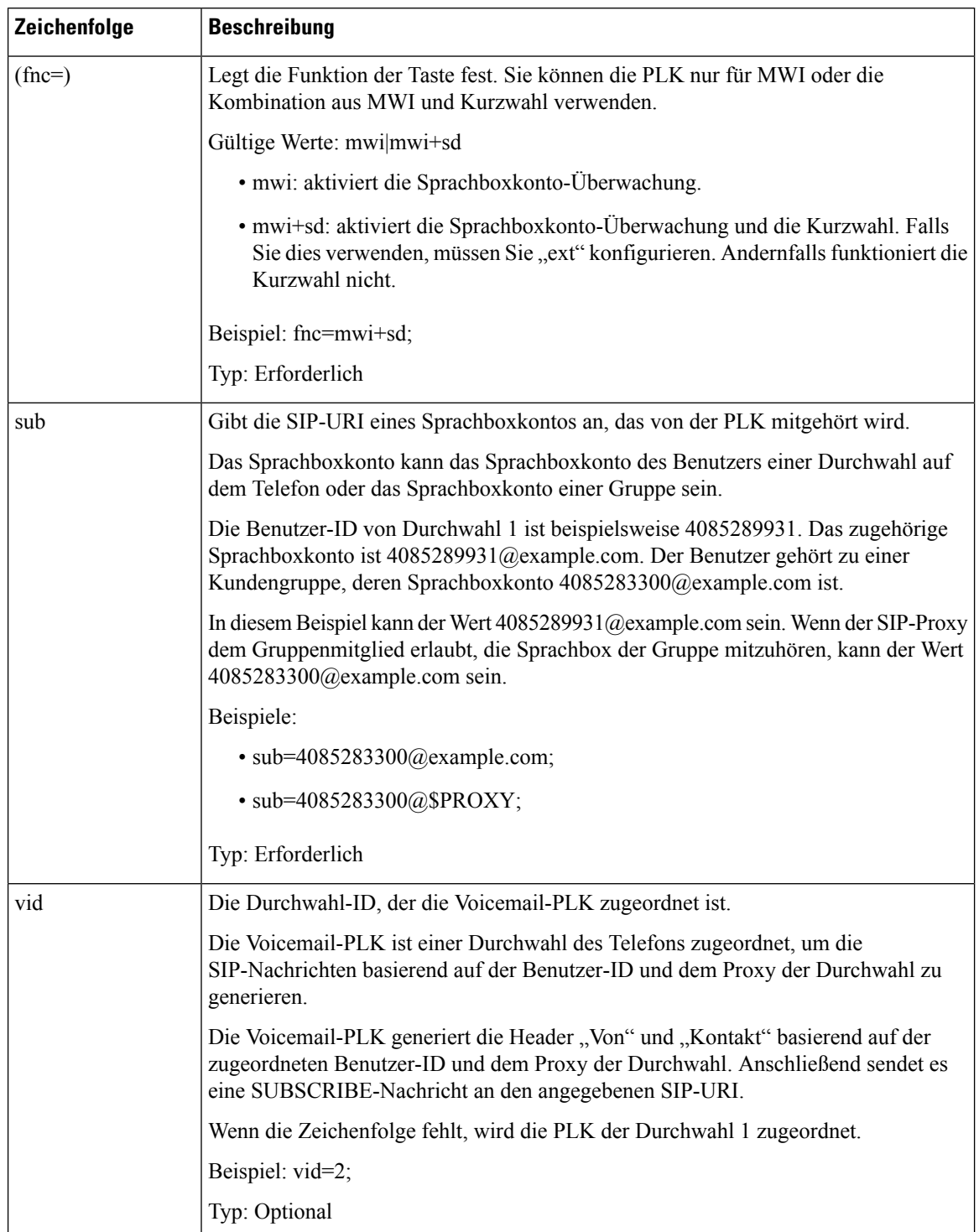

#### **Tabelle 2: Zeichenfolgensyntax für die PLK der Briefkastenlampe**

Ш

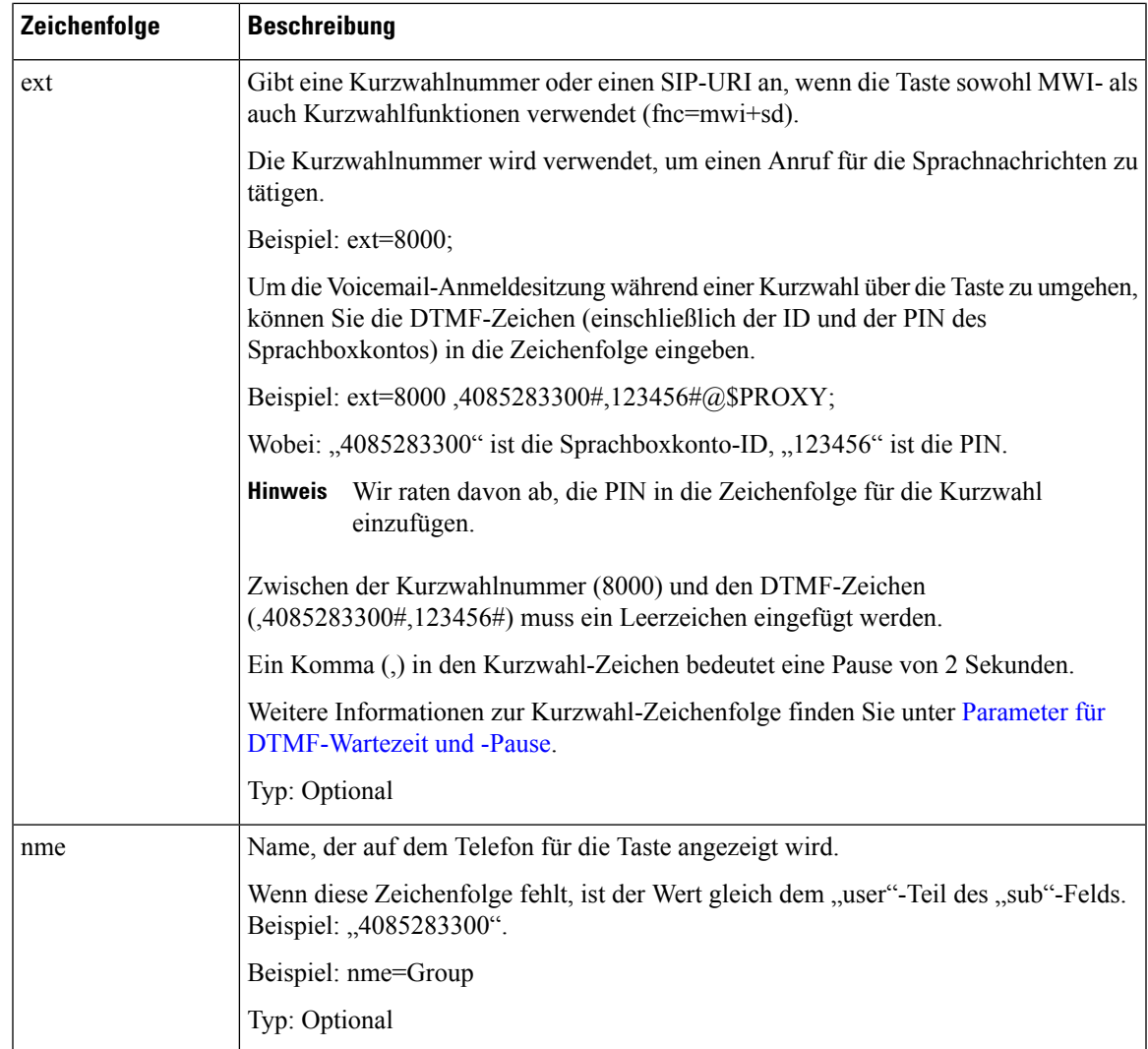

#### **Verwandte Themen**

[Voicemail-PLK](#page-3-0) auf einer Leitungstaste konfigurieren, auf Seite 4 Voicemail-PLK auf einer [Tastenerweiterungsmodul-Schaltfläche](p680_b_6800-mpp-ag_new_chapter16.pdf#nameddest=unique_147) konfigurieren [Voicemail-PLK](#page-6-0) auf dem Telefon konfigurieren, auf Seite 7

## <span id="page-6-0"></span>**Voicemail-PLK auf dem Telefon konfigurieren**

Sie können die programmierbare Leitungstaste (PLK) für Voicemail auf dem Telefon konfigurieren. Die maximale Anzahl an Voicemail-PLKs beträgt 10. Die Voicemail-PLK kann dasSprachboxkonto eines Telefons oder ein Sprachboxkonto, das nicht auf dem Telefon konfiguriert ist, mithören.

#### **Vorbereitungen**

Stellen Sie sicher, dass eine der folgenden Bedingungen erfüllt ist:

• Der Parameter **Durchwahl** unter dem Abschnitt **Leitungstaste (n)** in **Sprache** > **Telefon** ist auf **Deaktiviert** festgelegt.

• Die Funktion für die direkte PLK-Konfiguration ist aktiviert. In diesem Fall müssen Sie die Durchwahl einer Leitungstaste nicht deaktivieren. Weitere Informationen zum Aktivieren der Funktion finden sie unter Direkte [PLK-Konfiguration](p680_b_6800-mpp-ag_new_chapter12.pdf#nameddest=unique_35) aktivieren.

#### **Prozedur**

- **Schritt 1** Halten Sie auf dem Telefon die Leitungstaste, die Sie als Voicemail-PLK konfigurieren möchten, 2 Sekunden lang gedrückt.
- **Schritt 2** Klicken Sie auf **MWI** oder **MWI + Kurzwahl** auf dem Bildschirm **Funktion auswählen**.
- **Schritt 3** Richten Sie die Parameter auf dem Bildschirm **MWI definieren** wie in folgender Tabelle beschrieben ein.

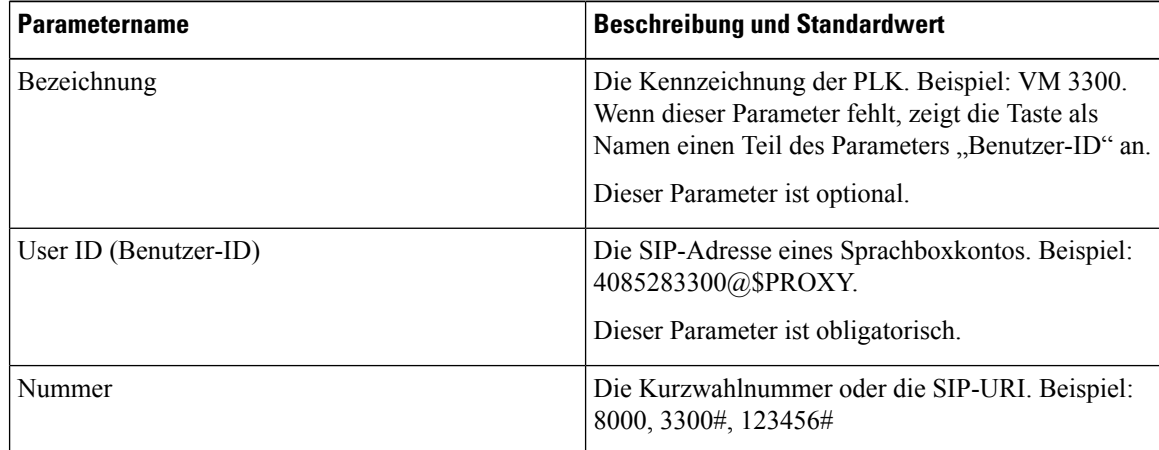

#### **Schritt 4** Klicken Sie auf **Speichern**.

#### **Verwandte Themen**

[Zeichenfolgensyntax](#page-4-0) für Voicemail-PLK, auf Seite 5 Direkte [PLK-Konfiguration](p680_b_6800-mpp-ag_new_chapter12.pdf#nameddest=unique_35) aktivieren